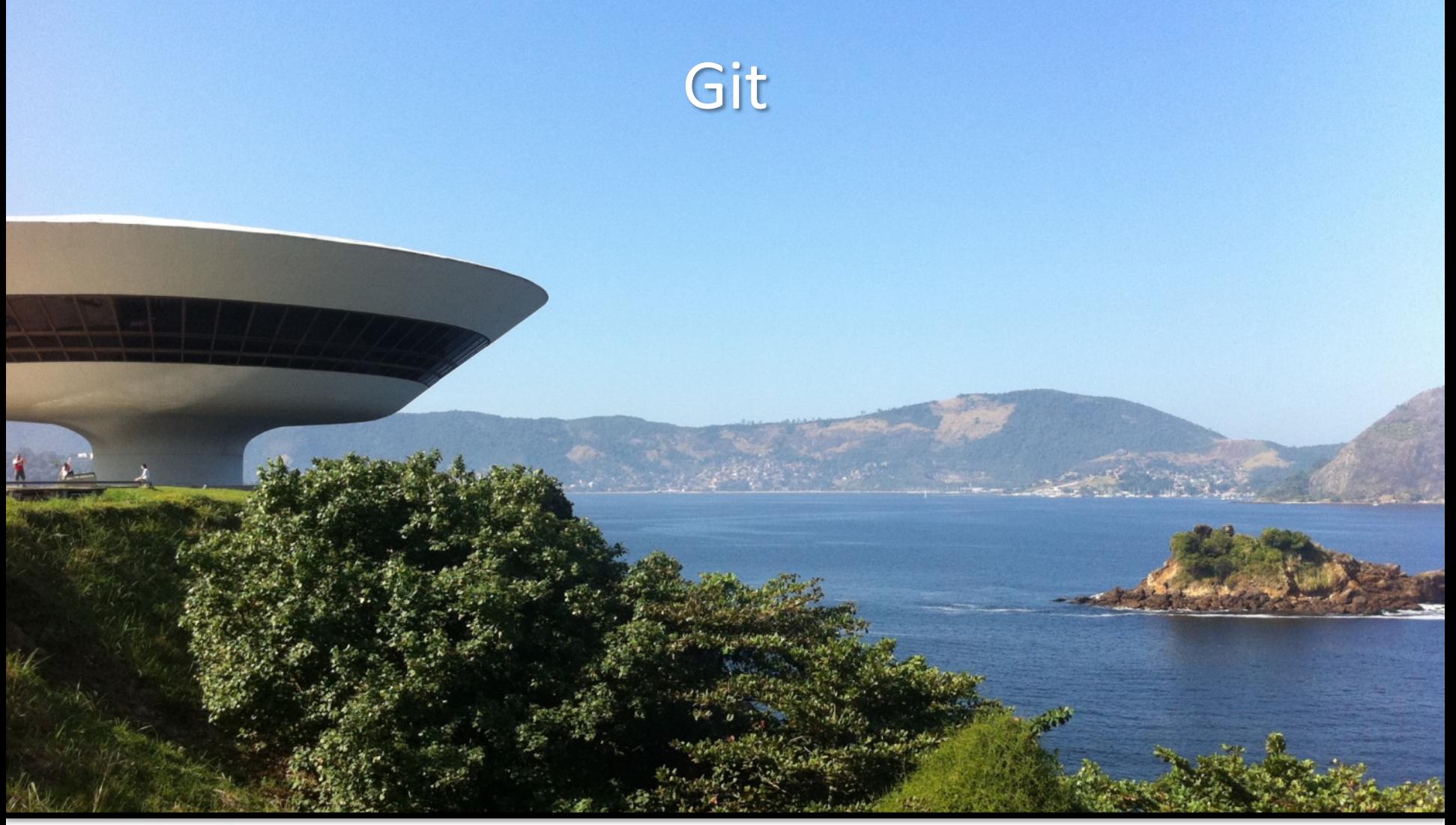

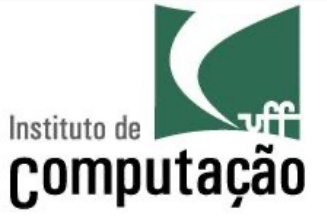

Leonardo Gresta Paulino Murta leomurta@ic.uff.br

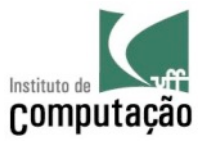

#### O que é versionado?

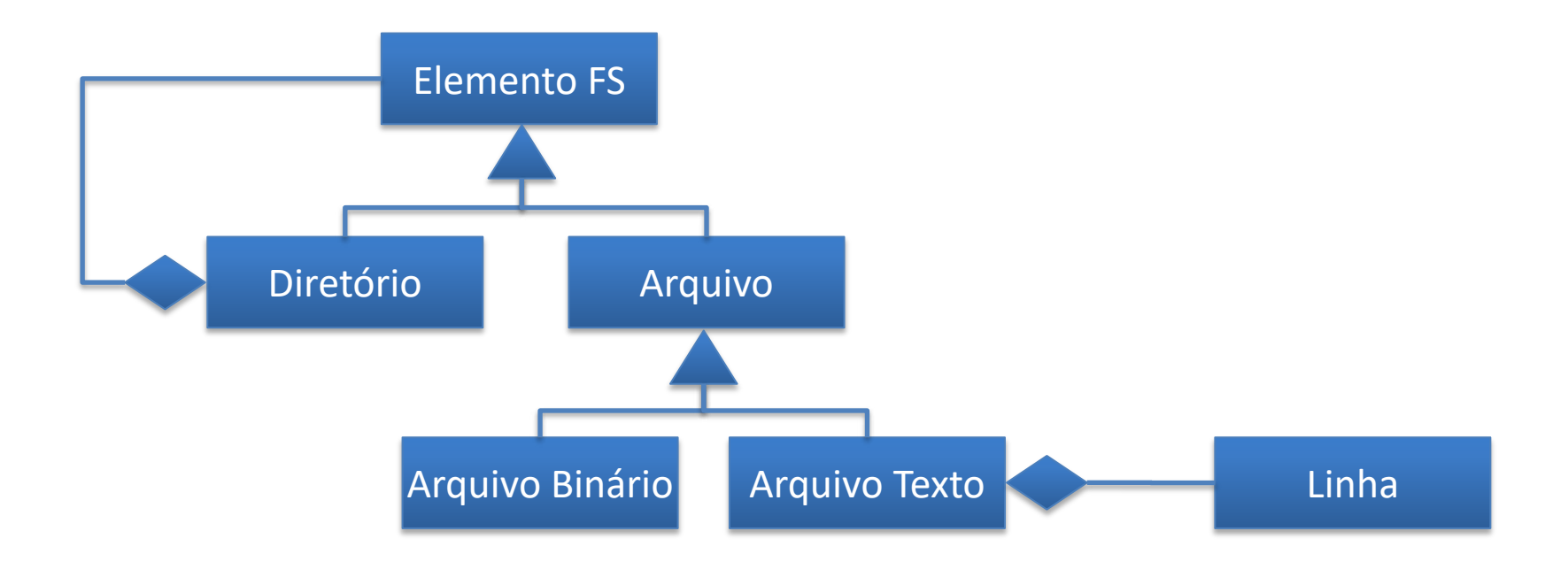

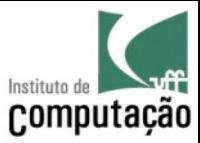

#### Como é versionado?

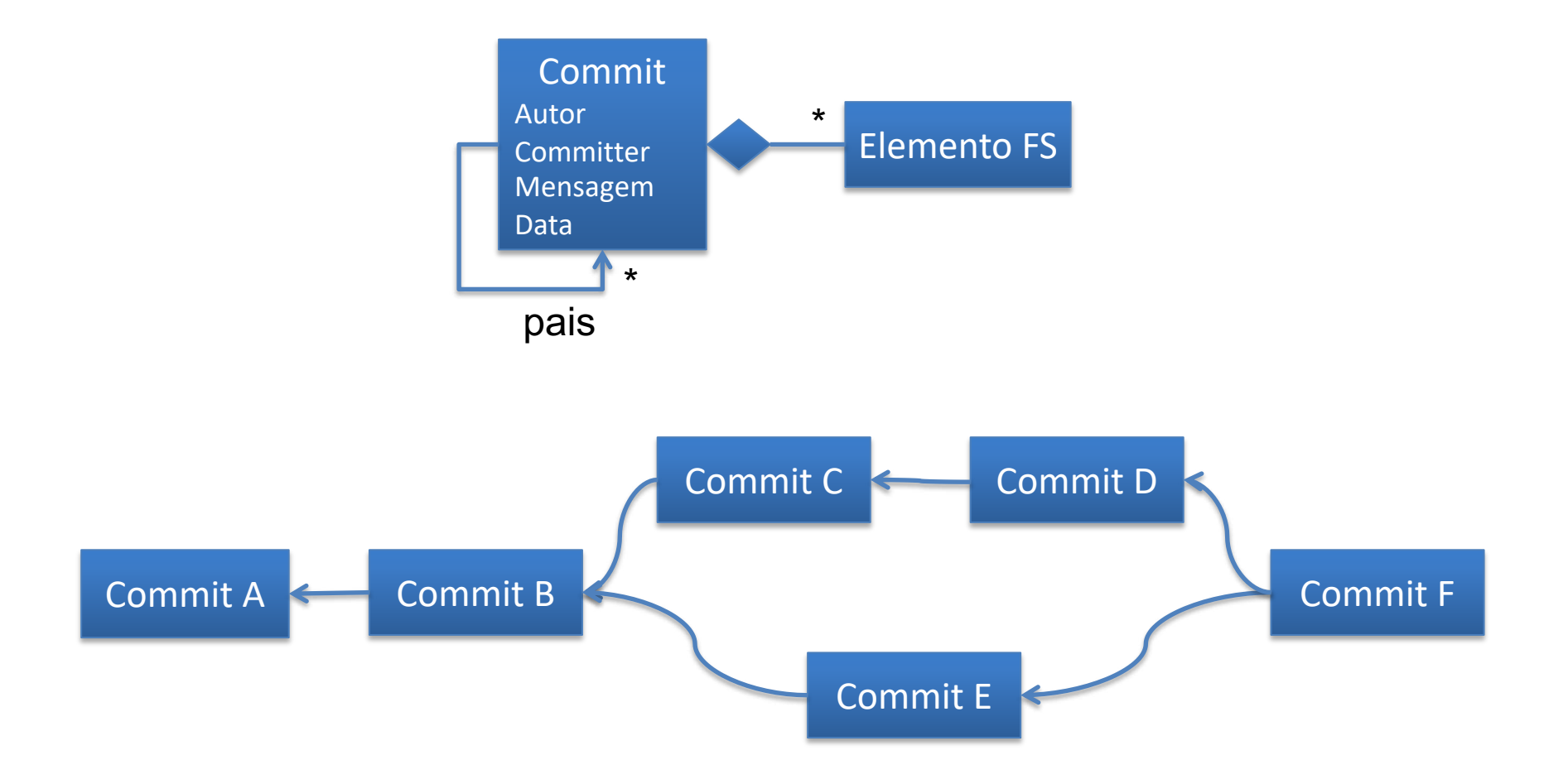

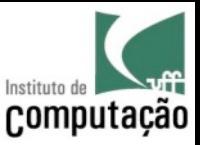

#### Formas de adoção

- Apesar de ser peer-to-peer, normalmente é definido um "workflow" para adoção de DVCS em função de características do projeto
	- Individual
	- Cliente-servidor
	- Gerente de integração
	- Ditador/tenentes

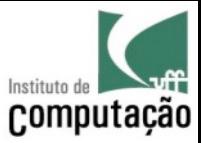

#### Individual

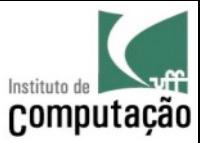

#### Cliente-servidor

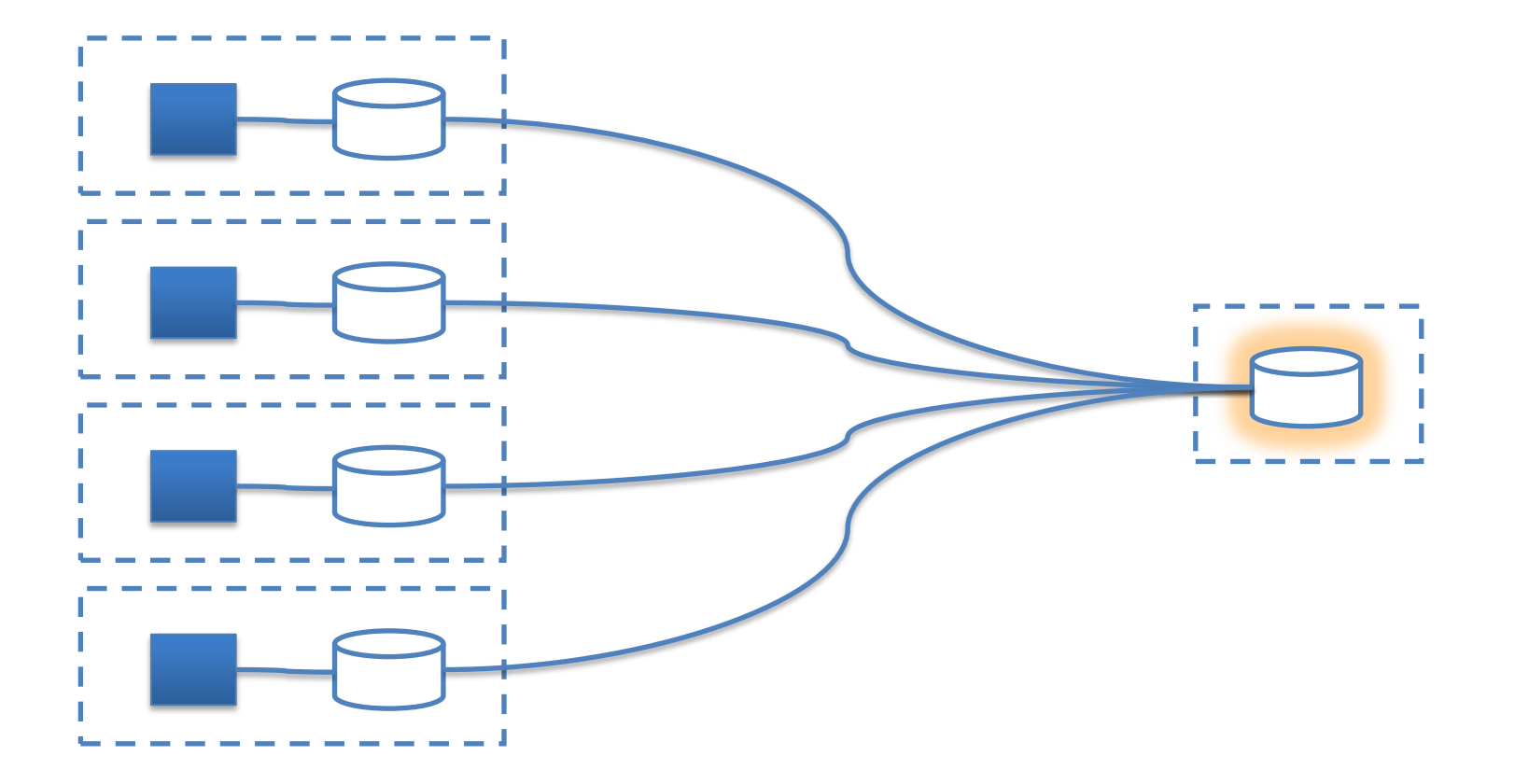

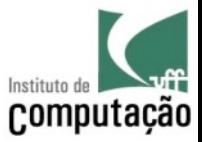

#### Gerente de integração

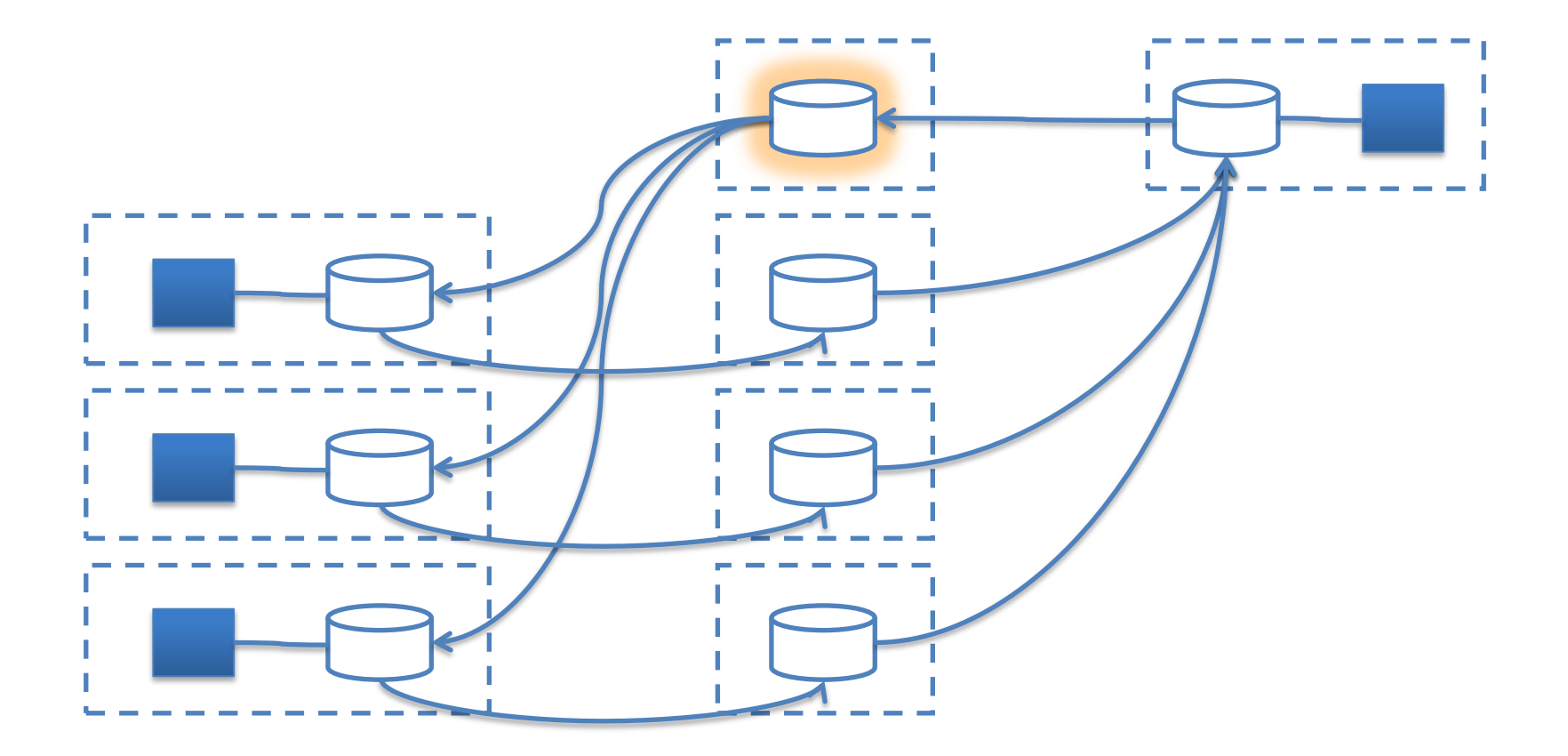

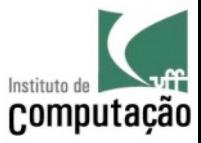

#### Ditador/tenentes

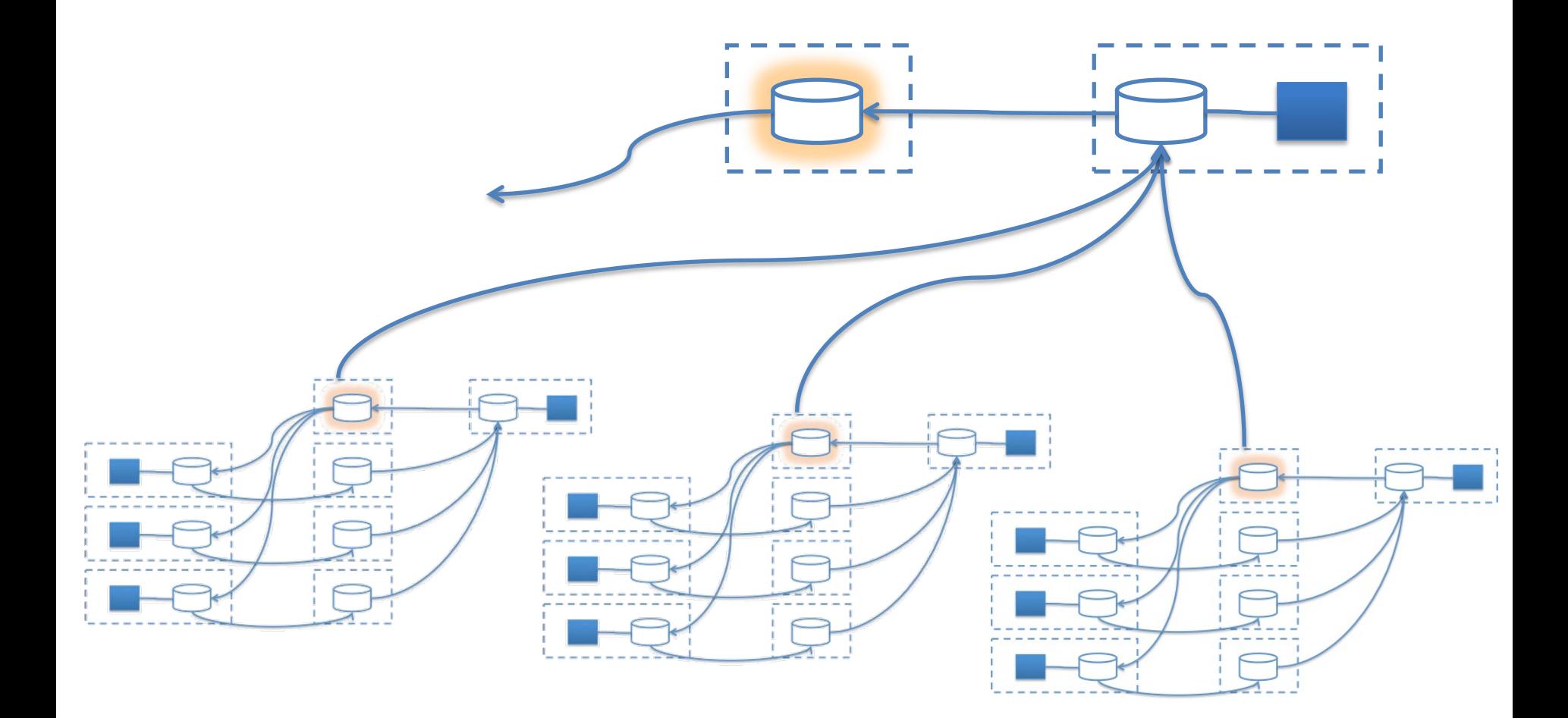

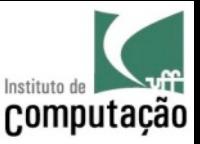

#### Passo a passo

- Vamos utilizar o Git gradualmente em diferentes situações
	- Conceitos básicos
	- Repositório local
	- Inspecionando mudanças
	- Demarcando versões especiais
	- Repositório local com ramos
	- Repositório remoto
	- Múltiplos repositórios remotos

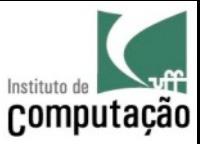

## Conceitos básicos: *help*!

- git help
	- Oferece ajuda geral sobre o git
- git help <comando>
	- Oferece ajuda sobre um comando específico do git
- Demais comandos dão dicas do que pode ser feito (leia com atenção as saídas dos comandos!)

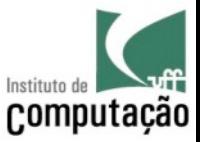

## Conceitos básicos: quem sou eu?

- git config --global user.name <seu nome> – Configura o nome do usuário
- git config --global user.email <seu email>
	- Configura o email do usuário

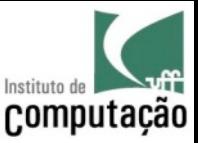

#### Conceitos básicos: *staging area*

• Área onde são colocados os arquivos que pretendemos enviar para o repositório

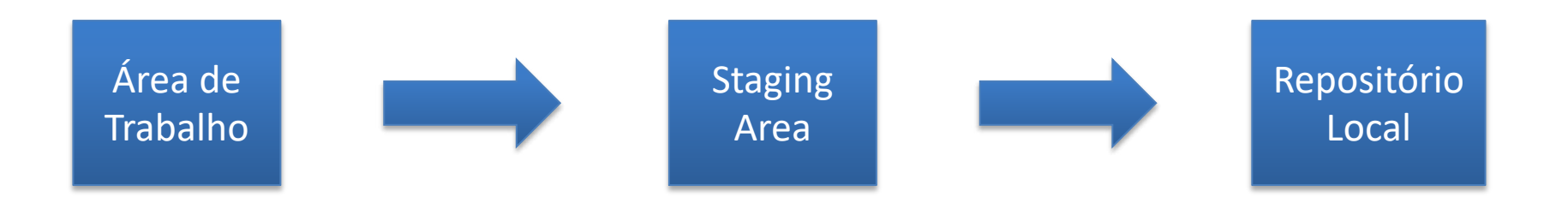

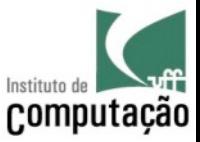

## Conceitos básicos: *commit* id

- Cada sistema de controle de versão usa uma estratégia diferente para identificar *commits*
	- Número sequencial por arquivo (CVS)
	- Número sequencial por repositório (Subversion)
	- Hash (Git e Mercurial)

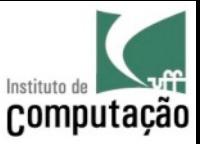

## Conceitos básicos: apelidos

- A versão base do seu espaço de trabalho – *HEAD*
- O ramo principal do seu repositório
	- *master ou main*
- O repositório do qual seu repositório foi clonado – *origin*

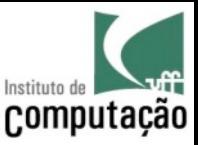

## Repositório local

• git init <nome>

– Cria um repositório Git no diretório

- git add
	- Adiciona um arquivo na *staging area* para ser enviado ao repositório no próximo *commit*
- git commit –m <mensagem>
	- Envia os arquivos que estão na *staging area* para o repositório

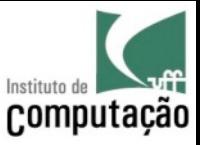

#### Inspecionando mudanças

- git status
	- Inspeciona o espaço de trabalho
- git log [--graph] [--decorate=short] [--name-status] – Inspeciona o histórico do repositório local
- git show
	- Inspeciona um *commit*
- git diff
	- Compara o espaço de trabalho com a staging area ou com alguma versão do repositório

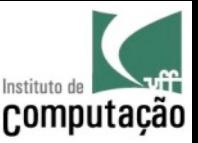

# Interface gráfica

- É possível fazer todos esses passos de forma visual
- Dentre várias ferramentas, vamos praticar com...

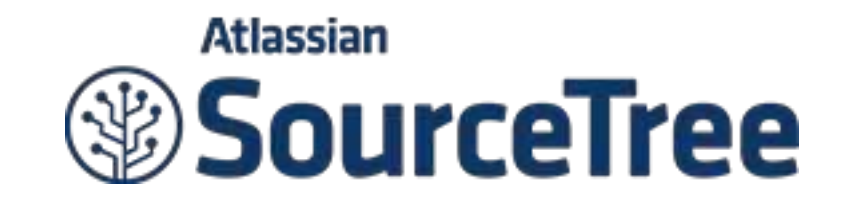

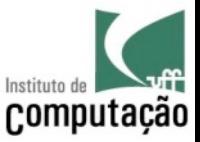

#### Demarcando versões especiais

- git tag
	- Lista os rótulos existentes
- git tag <nome do rótulo> [commit id]
	- Cria um rótulo sobre um dado commit (HEAD por default)
- git tag –d <nome do rótulo>
	- Remove um rótulo

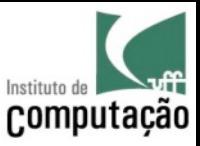

#### Repositório local com ramos

- git branch --all -v
	- Lista os ramos existentes no repositório
- git branch <nome do ramo>
	- Cria um ramo à partir da versão indicada no HEAD
- git branch –d <nome do ramo>
	- Remove um ramo
- git checkout <commit id ou nome do ramo>
	- Troca a versão base do espaço de trabalho
- git merge <nome do ramo>
	- Combina um ramo com o ramo corrente

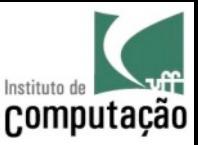

## Repositório remoto

- git clone <url> <diretório>
	- Cria um repositório local copiando o histórico de um repositório remoto
- git pull
	- Atualiza o repositório local e o espaço de trabalho em relação a um repositório remoto
- git push
	- Atualiza o repositório remoto em relação ao repositório local

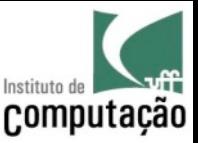

# Múltiplos repositórios remotos

• git remote -v

– Listar os repositórios remotos cadastrados

• git remote add <nome> <url>

– Adiciona um novo repositório remoto

- git remote remove <nome>
	- Remove um repositório remoto existente

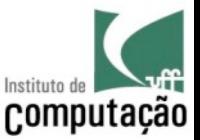

# Principal referência bibliográfica

• Chacon, S. Pro Git. Apress, 1ª edição, 2009.

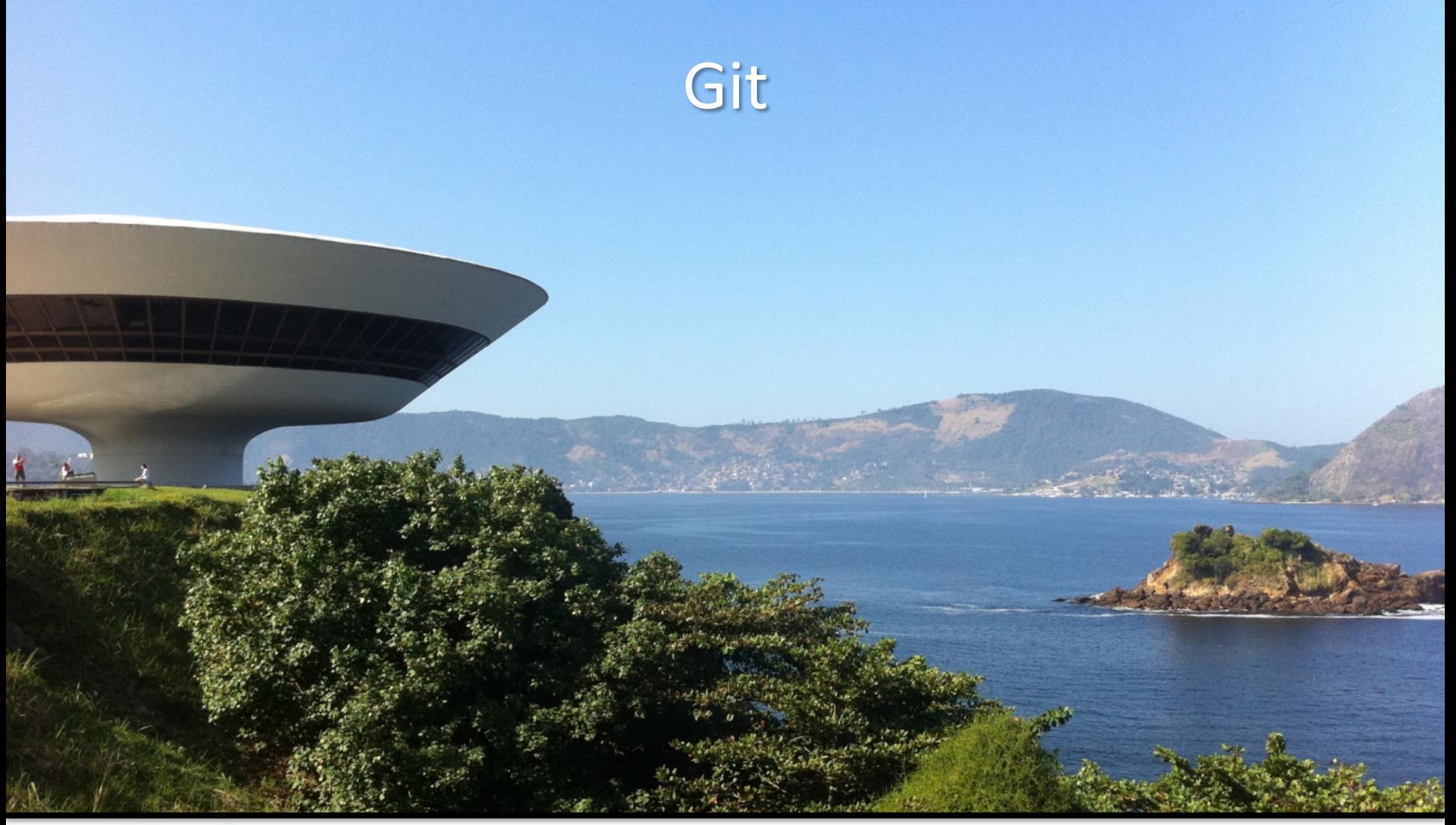

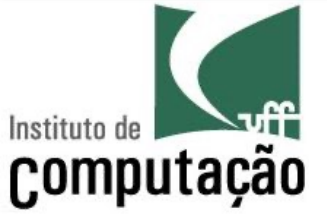

Leonardo Gresta Paulino Murta leomurta@ic.uff.br